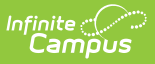

## **Messenger Activity Report**

Last Modified on 10/21/2024 8:19 am CDT

## [Generate](http://kb.infinitecampus.com/#generate-the-report) the Report | Report [Example](http://kb.infinitecampus.com/#report-example)

Tool Search: Messenger Activity Report

The Messenger Activity Report provides message usage information by school, sender and message type based on the criteria you select.

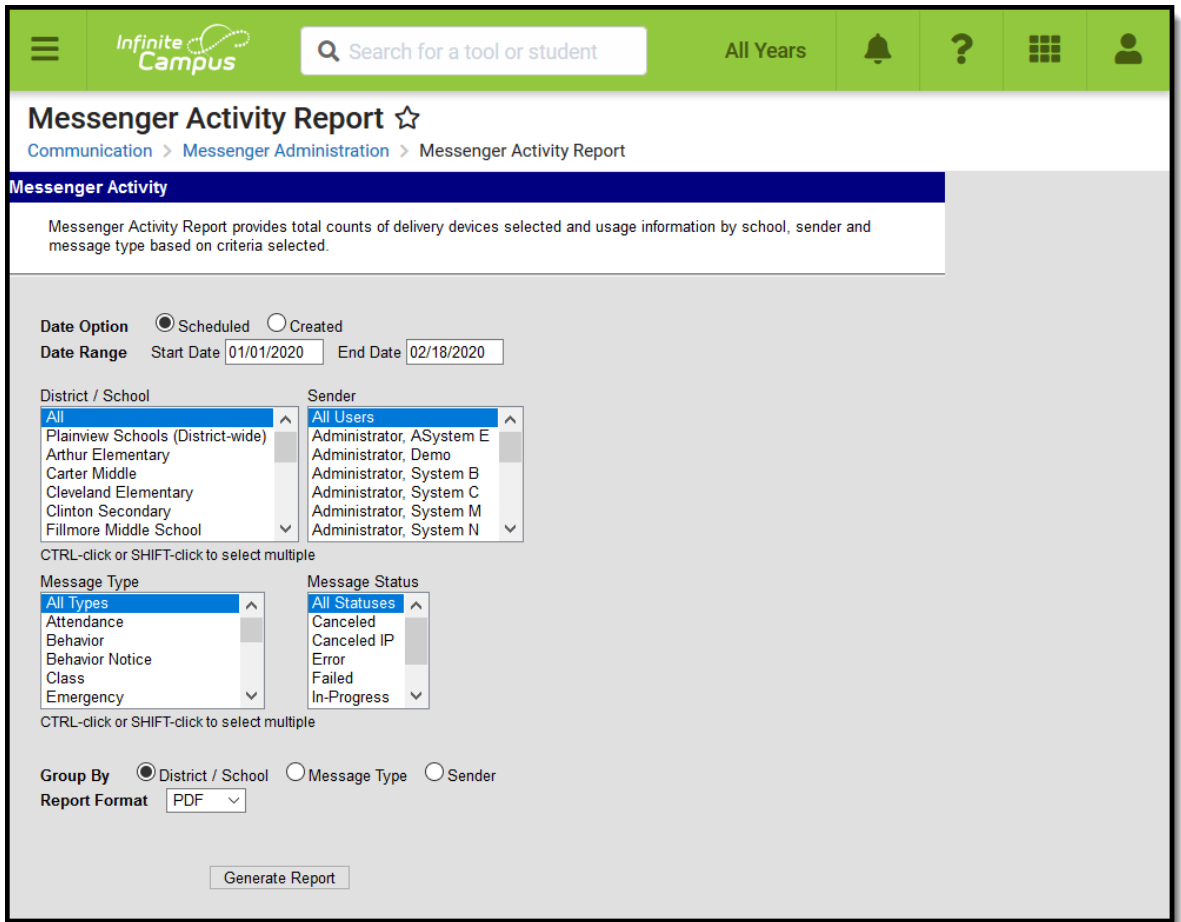

Messenger Activity Report Editor

## **Generate the Report**

Use the following field descriptions to select options for the fields on the editor and click the **Generate Report** button.

**Field Description**

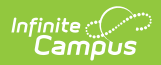

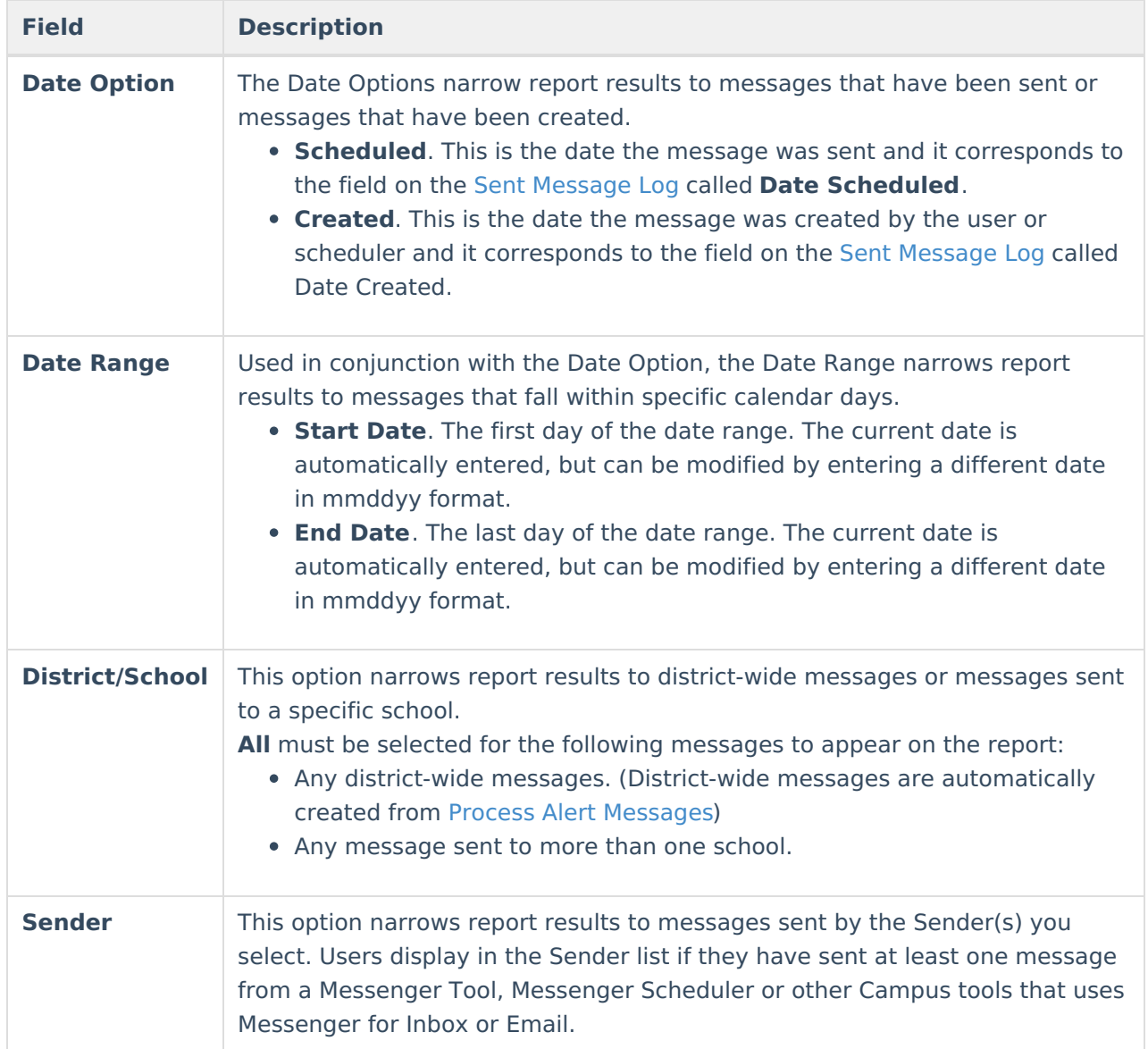

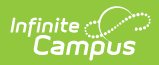

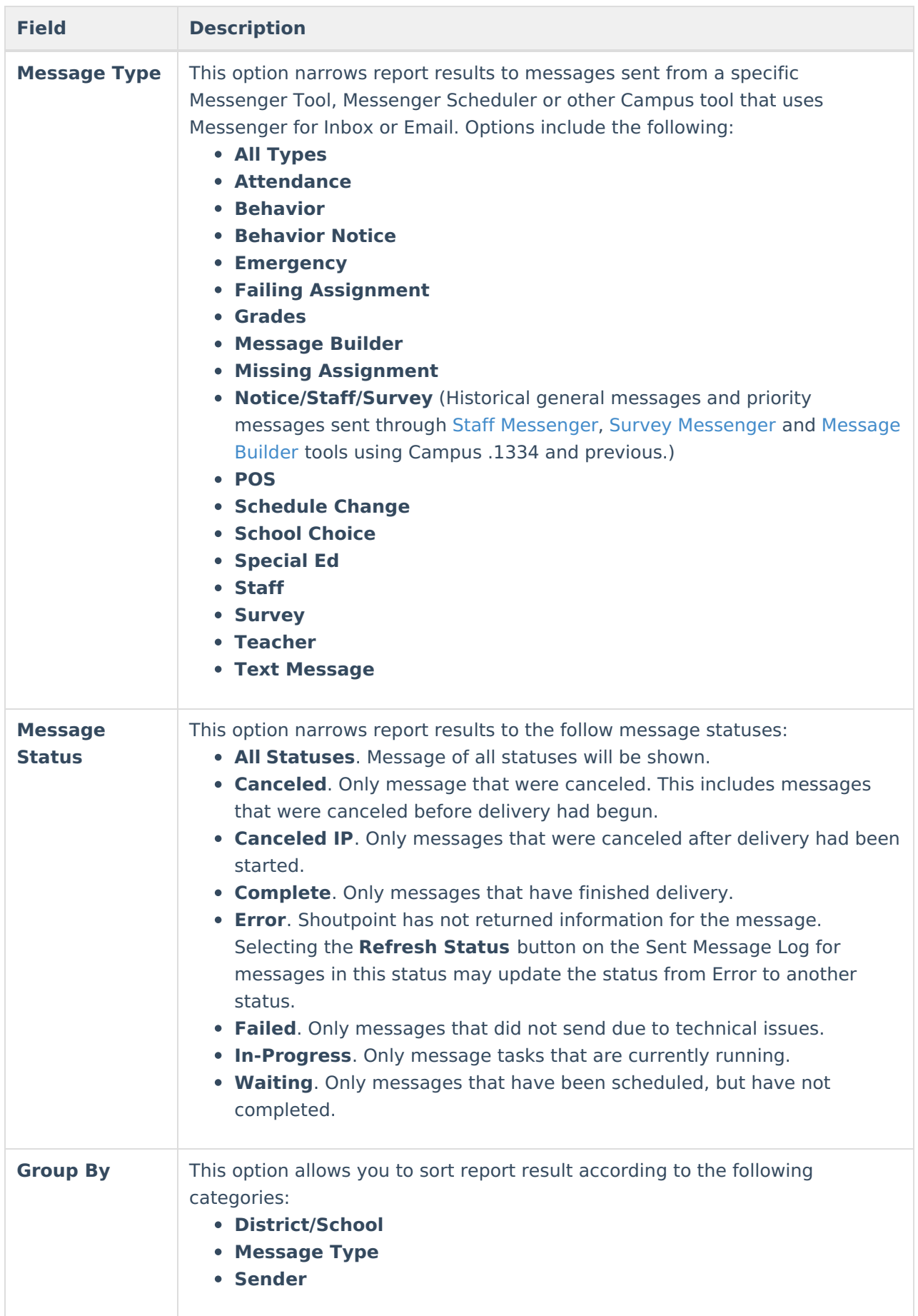

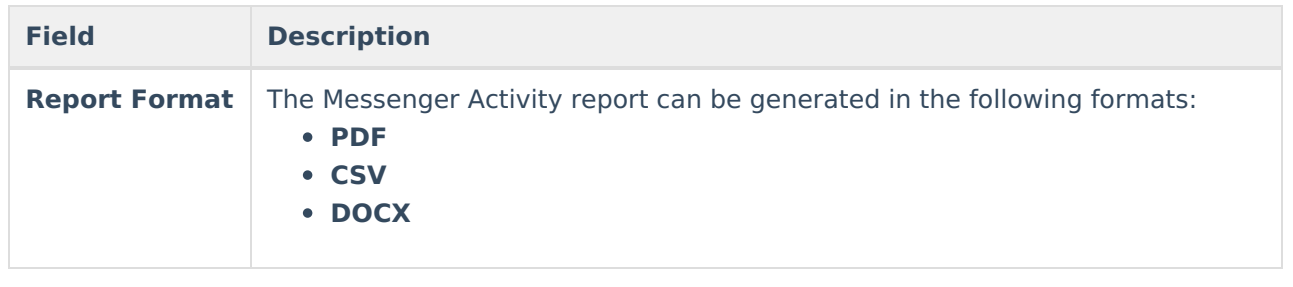

## **Report Example**

The **No Device**, **Inbox**, **Email**, **Voice** and **Text** columns on the Messenger Activity Report provide initial counts for the message. However, the Sent [Message](https://kb.infinitecampus.com/help/printing-a-sent-message-report) Report in the Sent [Message](https://kb.infinitecampus.com/help/sent-message-log) Log provides the detailed count of the actual messages sent.

The **Schedule ID** column is blank if the message did not include Voice and or Text as part of the message.

The **Total Recipients** column is the sum of all recipients eligible for receiving the message and includes recipients who did not receive a message since they did not have a delivery device available or they did not have a delivery device selected for the message type.

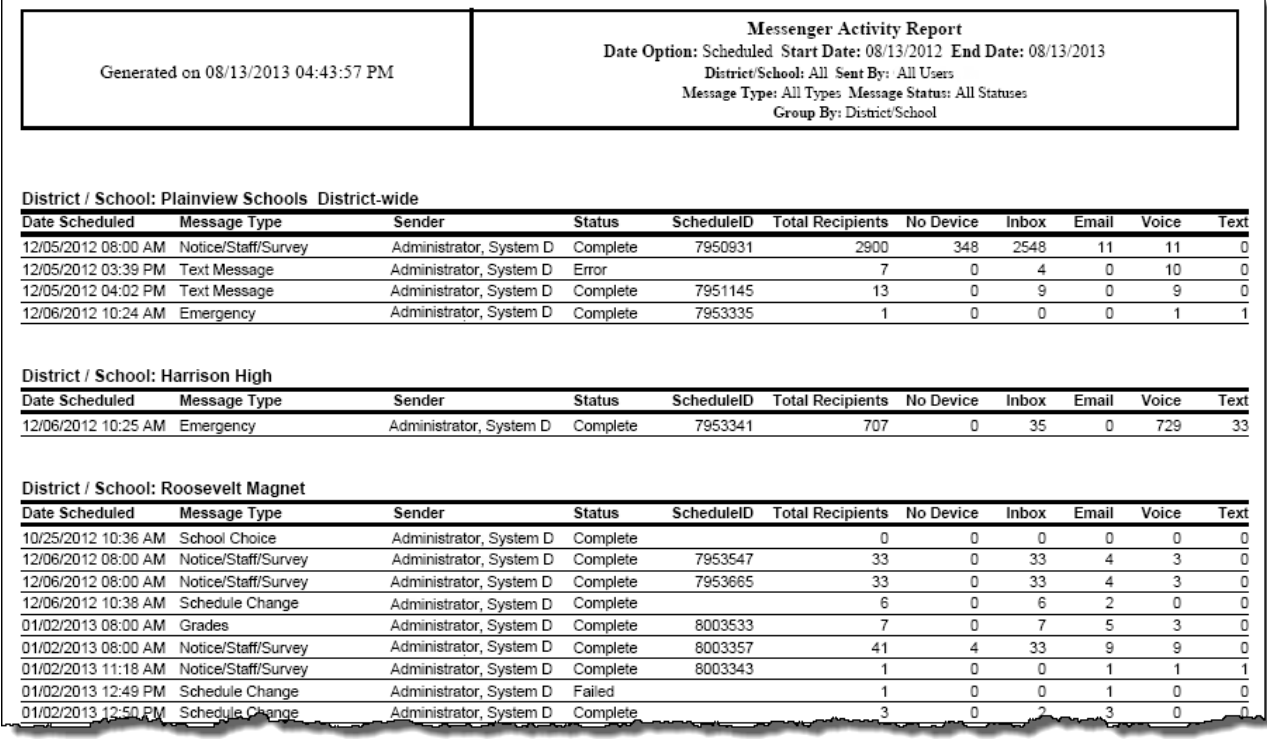

HTML Report Example